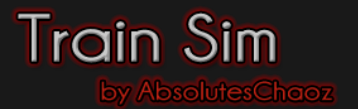

## **EC 9 NACH ZÜRICH (TEIL B)**

#### **Installationshinweise**

Die im Archiv enthaltene .rwp Datei muss mit dem Paket-Manager von Train Simulator installiert werden.

Zu Beginn muss die Utilities.exe von Train Simulator gestartet werden und der Paket-Manager ausgewählt werden. Die Utilities.exe befindet sich im Hauptverzeichnis von Train Simulator 2017.

Anschließend ist auf "Installieren" zu klicken. In dem sich öffnenden Fenster kann die heruntergeladene .rwp-Datei ausgewählt und installiert werden.

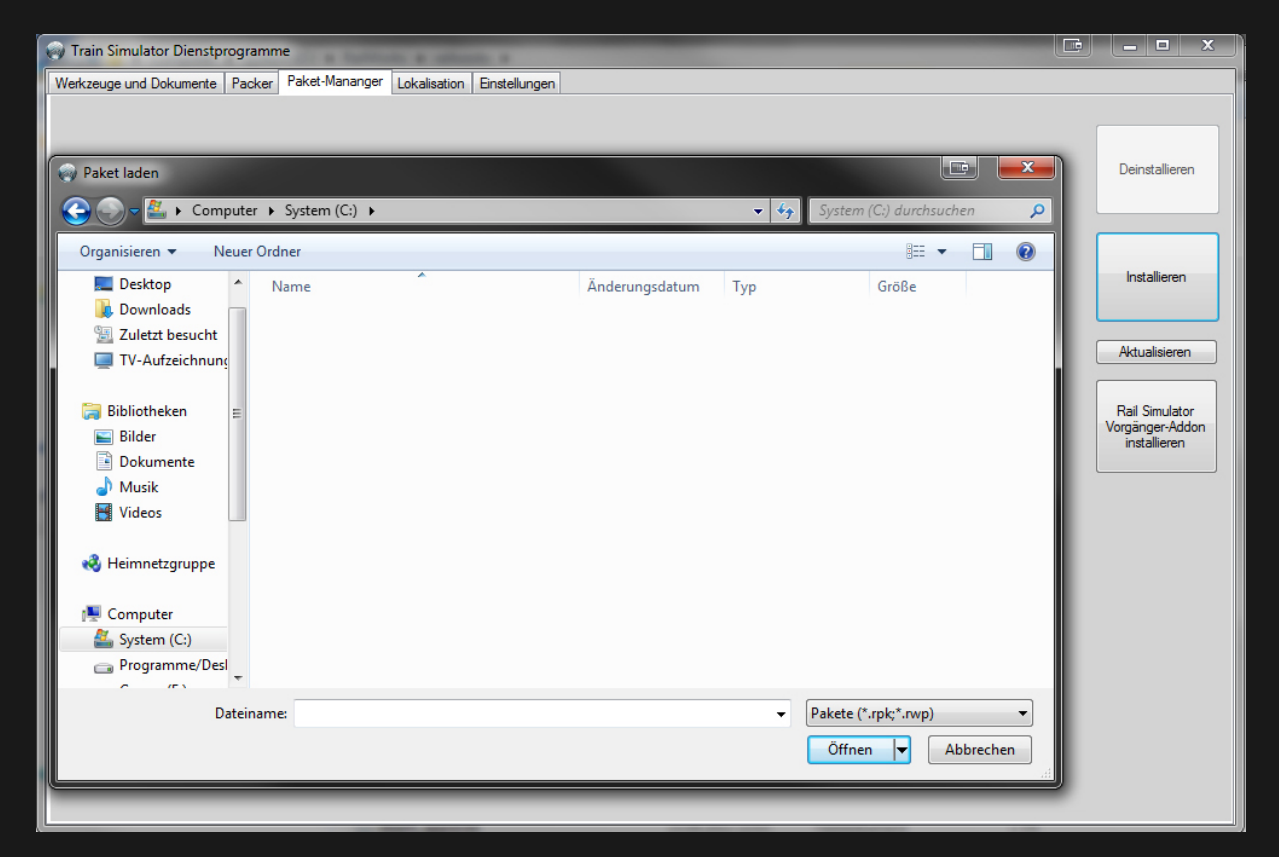

Bei einem Update ist die zuvor installierte .rwp-Datei zuerst zu deinstallieren. Anschließend ist das Update wie oben beschrieben zu installieren.

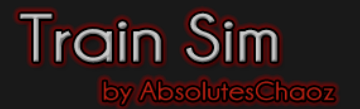

# **EC 9 NACH ZÜRICH (TEIL B)**

### **Benötigte Downloads / Objekte**

Folgende Fahrzeuge und/oder Add-Ons werden für die einwandfreie Funktion des Szenarios benötigt:

- [3DZug Verkehrspack Güterwagen](http://www.3dzug.de/Train-Simulator-2016/Gueterwagen-5/Kesselwagen/Verkehrspack-Gueterwagen-2.html)
- [3DZug KI Güterwagon Repaint Pack I by Rail Designs](https://rail-sim.de/forum/wsif/index.php/Entry/3362-3DZUG-KI-Gueterwaggon-Repaint-Pack-I/)
- DTG BR 155
- DTG BR 361
- [DTG BR 442](https://store.steampowered.com/app/258656/)
- [DTG BR 442 Moseltalbahn KI by Rail Designs](https://rail-sim.de/forum/wsif/index.php/Entry/3768-DTG-Bombardier-Talent-2-Moseltalbahn-KI-Version-by-RD/)
- [DTG BR 442 NEX Repaint](https://www.railsimulator.net/wsif/index.php/Entry/185-NEX-Br442-Talent2/)
- [Line59 Samms 710](http://www.virtual-railroads.de/wagons/freight-cars/samms710.html)
- [RSSLO Desiro ML](http://www.rsslo.com/product/desiroml-cityjet/)
- [RSSLO Desiro ML MittelrheinBahn](https://rail-sim.de/forum/wsif/index.php/Entry/3347-Fan-MittelrheinBahn-Desiro-ML/)
- [SBB EC Waggons](https://railworks-austria.at/index.php/downloads/wagen/download/12-personenwagen/190-sbb-ec-packet)
- [TTB Szenario Paket Vol 2 \(München-Augsburg\)](https://www.halycon.de/produkte/download-pc/railworks-szenario-pack-vol-2---erweiterung-train-simulator-2015/479.html)
- [virtualRailroads BR 101 / Bpmbdzf IC Expert Line](http://www.virtual-railroads.de/expert-line/el-trainsets/db-br101-bpmbdzf.html)
- [virtualRailroads BR 101-092-5 Repaint](https://rail-sim.de/forum/wsif/index.php/Entry/3189-vR101-Schweiz-Werbepaket/)
- [virtualRailroads BR 151 Expert Line](http://www.virtual-railroads.de/expert-line/el-trainsets/db-br151-vrot.html)
- [virtualRailroads Fcs 088](http://www.virtual-railroads.de/wagons/freight-cars/fcs088.html)
- [virtualRailroads Sdggmrss Taschenwagen](http://www.virtual-railroads.de/wagons/freight-cars/sdggmrss.html)
- [virtualRailroads Sdggmrss Repaint Pack by Rail Designs](https://rail-sim.de/forum/wsif/index.php/Entry/3053-vR-Sdggmrss-Repaint-Pack-by-Rail-Designs/)
- [virtualRailroads Sns 727](http://www.virtual-railroads.de/wagons/freight-cars/sns727.html)

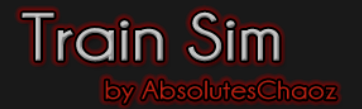

# **EC 9 NACH ZÜRICH (TEIL B)**

### **Weitere Hinweise zur Aufgabe**

Tastatureingaben im Szenario dürfen frühestens nach 5 Sekunden erfolgen, außer es ist im Szenario etwas anderes angegeben!

Es ist immer bei den angegebenen Haltepunkten zu halten!

Bei Problemen oder Fragen zur Aufgabe, können Sie sich jederzeit unter der Mail-Adresse [kontakt@rw-ac.de](mailto:kontakt@rw-ac.de) bei mir melden!

Es ist nicht gestattet, diese Aufgabe ohne mein Einverständnis zu vervielfältigen, zu verteilen, zu verändern oder eine veränderte Version zu veröffentlichen!

Die mit dieser Aufgabe mitgelieferten Dateien, wie zum Beispiel EBuLa Fahrpläne, Ansagen, veränderte Streckengeschwindigkeiten und/oder Eigenschaften dürfen nicht weitergegeben oder in anderen Szenarios verwendet oder eingefügt werden!